## **Audio-CDs digital abspielen**

Wie ist es unter Windows möglich, Audio-CDs auch ohne Audio-Kabelverbindung zwischen CD-Laufwerk und Soundkarte abzuspielen?

Ab Windows 98SE und einer aktuellen Version des Media-Players gibt es die Möglichkeit Audio-CDs digital auszulesen und die Informationen direkt an die Soundkarte zu übergeben.

## **Windows 98SE**

Unter Start -> Einstellungen -> Systemsteuerung -> Eigenschaften Multimedia finden Sie den Karteireiter Musik-CD. Aktivieren Sie dort die digitale Wiedergabe für das entsprechende Laufwerk.

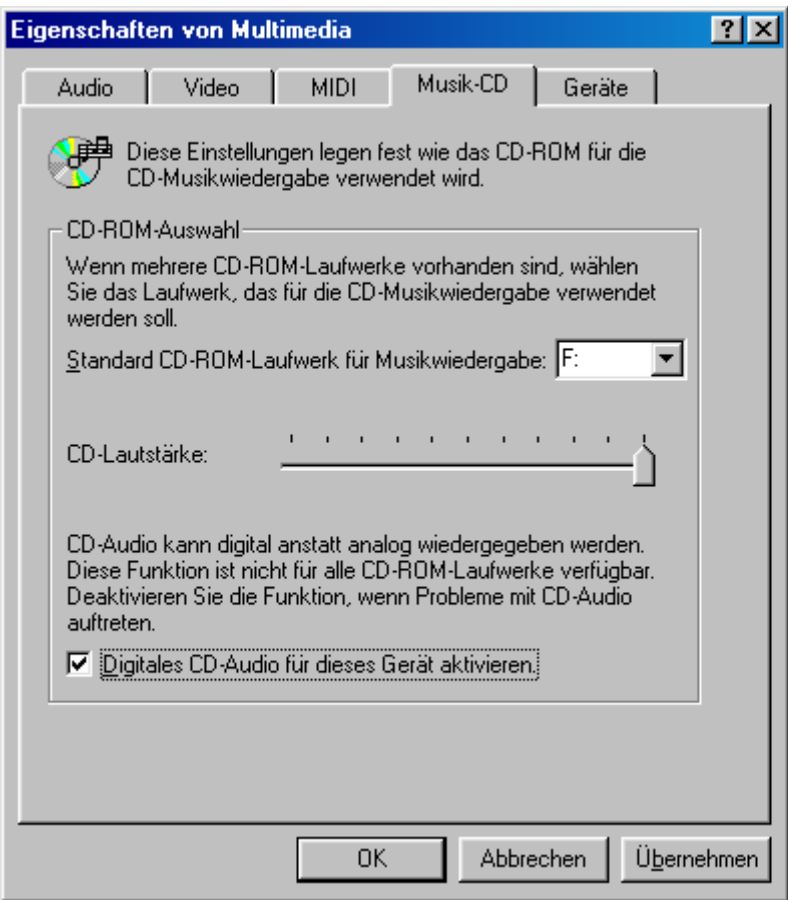

## **Windows ME / 2000 / XP**

Öffnen Sie hierzu das Kontextmenü des CD-Laufwerk-Eintrags im Gerätemanager und klicken Sie auf Eigenschaften. Unter dem Eigenschaften Register finden Sie Ihr CD-Laufwerk. Hier aktivieren Sie die Checkbox Digitale CD-Wiedergabe für den CD-Player.

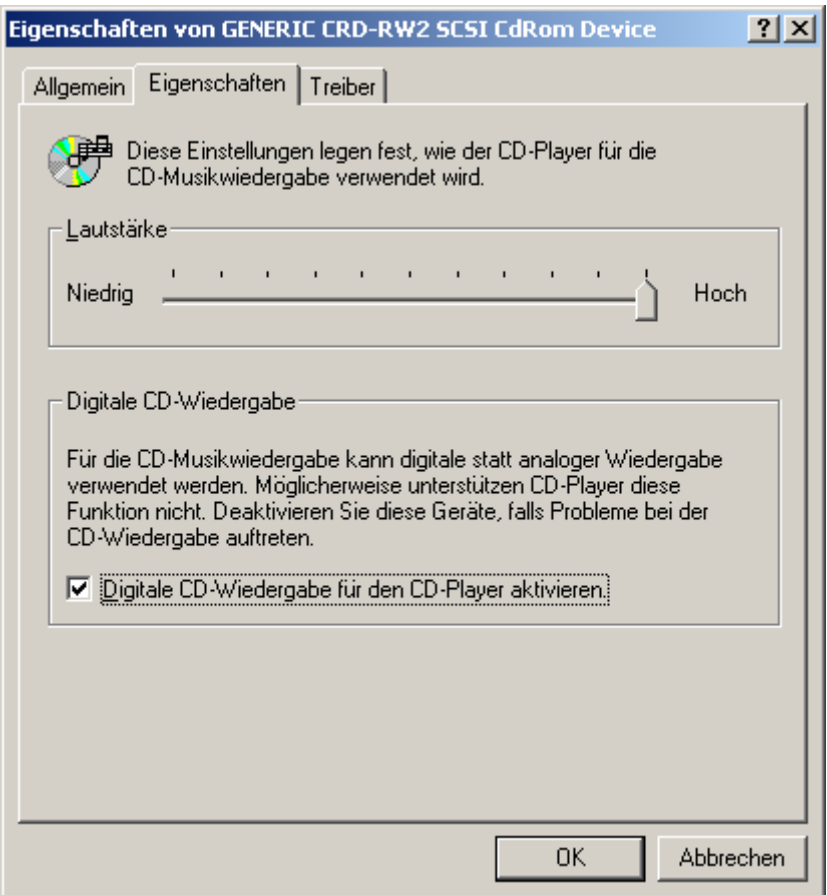

Eventuell ist jetzt noch ein Neustart des Betriebssystems erforderlich. Auch muss in der von Ihnen zur Wiedergabe eingesetzten Software die digitale Wiedergabe aktiviert werden. Weitere Infos erhalten Sie zum Beispiel im Handbuch oder in der Online-Hilfe der verwendeten Software.

Mit freundlichen Grüßen aus Nettetal

Ihr TerraTec Support Team